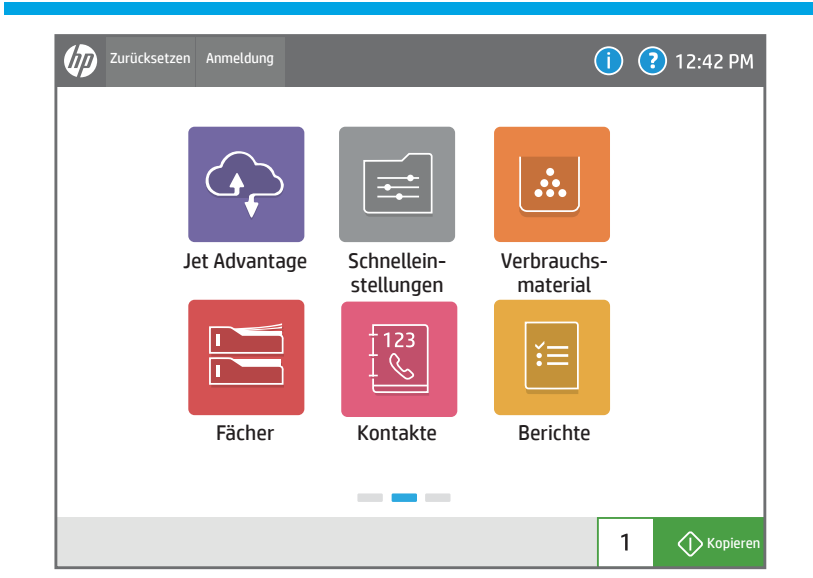

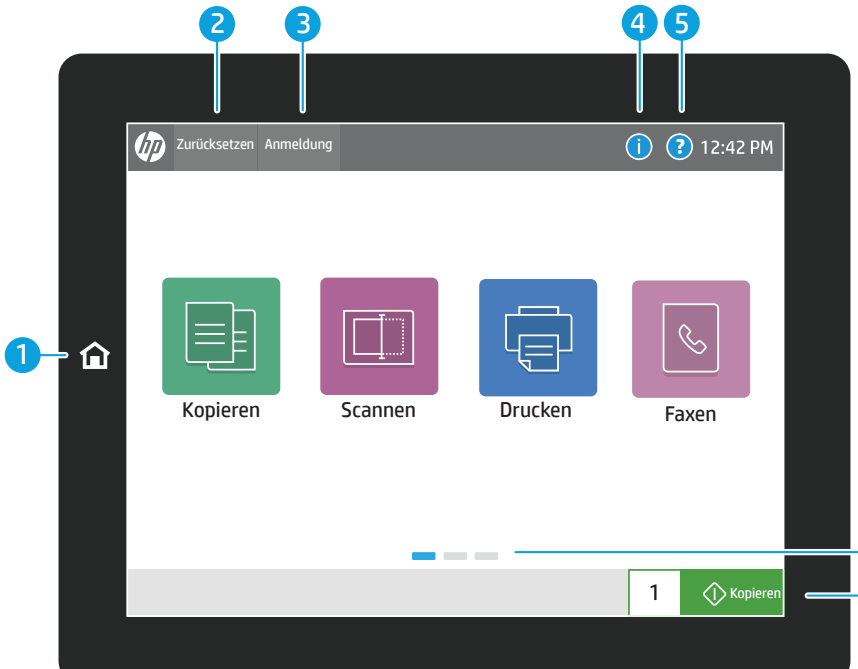

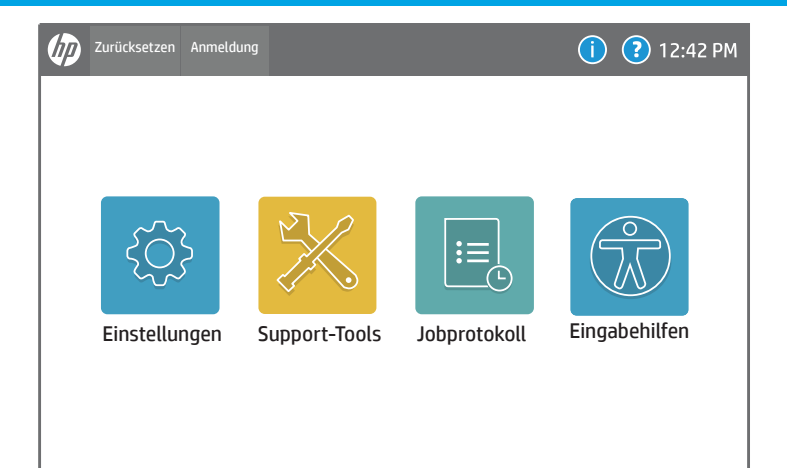

 $\bigcirc$  Kopiere

 $1 \mid$ 

Überprüfen Sie den Verbrauchsmaterial status und den Status der Kits.

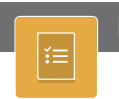

Sehen Sie den Status der Papierfächer und konfigurieren Sie die Papiersorte sowie das Format.

Fächer Kontakte Berichte Berichte Berichte Berichte Berichte Berichte Berichte Berichte

Sehen und drucken Sie Berichte im Zusammenhang mit dem Drucker, wie z. B. die Konfigurationsseite.

Erstellen und verwalten Sie Kontakte für Scan-, E-Mail- oder Faxjobs.

{Q}

 $\mathbb{Z}$ 

Sehen und verwalten Sie Druckereinstellungen, einschließlich Kopieren/Drucken, Scannen/Digital Sending, Faxen und Netzwerk.

Sehen und drucken Sie eine Liste mit abgeschlossenen Jobs und sehen Sie Jobdetails.

5) Tippen Sie auf die Schaltfläche Hilfe, um von jedem Bildschirm aus die Hilfe auszurufen.

**7** Tippen Sie auf die Kopiertaste, um einen Kopierauftrag zu starten und die Anzahl der Kopien zu ändern.

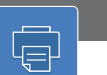

- 1 Tippen Sie auf die Schaltfläche Home, um zum Home-Bildschirm zurückzukehren.
- 2 Tippen Sie auf die Schaltfläche Zurücksetzen, um angehaltene Jobs fortzusetzen und den Drucker in den Startzustand zu versetzen.
- 3) Tippen Sie auf die Schaltfläche Anmeldung (oder Abmeldung), um Zugriff auf gesicherte Funktionen zu erhalten.
- 4) Tippen Sie auf die Schaltfläche Information, um Zugriff auf Informationen zu WLAN oder Ethernet, Wi-Fi Direct, Bereitschaftseinstellungen, die Faxnummer des Druckers oder HP Web Services zu erhalten.

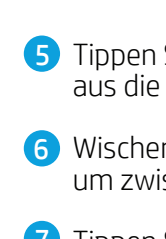

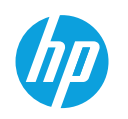

# Anwendung des Bedienfelds

6 Wischen Sie auf dem Bildschirm nach links oder rechts, um zwischen den Seiten zu blättern.

## Kopieren Scannen Drucken (میلادی) Scannen Scannen (میلادی) Scannen (میلادی) Drucken Kopieren Sie Dokumente mit Hilfe der Scannen umfasst Scannen in E-Mail, Scannen Bildvorschau, ändern Sie die Einstellungen in Netzwerkordner, Scannen auf USB-Laufwerk, Scannen in Jobspeicher und Scannen und erstellen, speichern und laden Sie gespeicherte Schnelleinstellungen. in SharePoint®. Faxen $|\mathcal{C}|$ 6 Scannen Sie ein Dokument ein und senden  $\bullet$ Sie es an ein Faxgerät. HP JetAdvantage Schnelleinstellungen  $\mathbf{F}$ Nutzen Sie HP JetAdvantage-Lösungen, Gespeicherte Schnelleinstellungen werden auf einschließlich der Sicherheits-, Verwaltungsdem EWS gespeichert und konfiguriert, um Jobs und Workflow-Lösungen und Lösungen für zu drucken, per E-Mail zu versenden, zu kopieren, das mobile Drucken. zu scannen und zu faxen.

 $\mathbf{r}$ 

## Eingabehilfen  $\sqrt{2}$

Drucken Sie ein Dokument aus dem Jobspeicher und von einem portablen USB-Flash-Laufwerk aus.

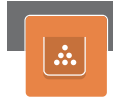

Verwenden Sie Support-Tools, um Fehler zu beheben, zu Wartungszwecken und um auf das Servicemenü zuzugreifen.

support.hp.com

Über die Eingabehilfen können Nutzer bei Sicht- oder Geschicklichkeitsproblemen das Bedienfeld des Druckers auf Hohen Kontrast, Farbinversion und Bildschirmlupe abändern, um die Lesbarkeit zu verbessern.

Die Funktionen Screenreader und Lautstärke stehen Nutzern, die HP Accessibility Assistant (2MU47A) installiert haben, zur Verfügung.

# Verbrauchsmaterial

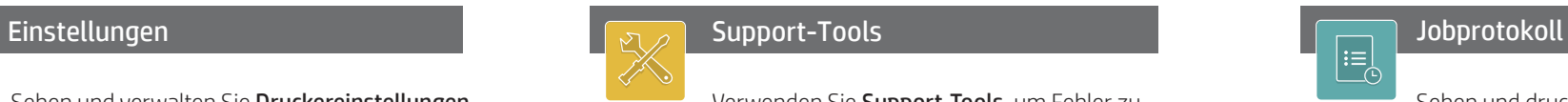